Министерство образования и науки Забайкальского края **Государственное учреждение «Краевой центр оценки качества образования Забайкальского края»**  (ГУ «КЦОКО Забайкальского края») 672007, г. Чита, ул. Балябина, д, 44, факс: 8 (3022) 92-77-77 E-mail: mail@egechita.ru ОКПО 46999724, ОГРН 1027501159993 ИНН 7534013626, КПП 753401001

Руководителям муниципальных органов управления образованием, руководителям образовательных организаций

от **31.01.2024** г. № **15** 

на  $\mathcal{N}_{\mathfrak{Q}}$  от  $\qquad \qquad$  от

#### **Уважаемые руководители!**

На основании приказа Министерства образования и науки Забайкальского края от 16.01.2024 №24 «Об организации и проведении региональной диагностической работы в 9 классах», в соответствии с приказом Министерства образования и науки Забайкальского края от 25.12.2023 №1103 «Об утверждении графика проведения диагностических работ в общеобразовательных организациях в 2024г.», в соответствии с Порядком проведения региональных процедур независимой оценки качества подготовки обучающихся, утвержденным приказом ГУ «КЦОКО Забайкальского края» от 28.07.2021 г. № 4, с целью получения объективной информации о качестве подготовки выпускников 9 классов, своевременной разработки и применения корректирующих и предупреждающих действий по повышению качества подготовки обучающихся в общеобразовательных организациях Забайкальского края проводятся региональные диагностические работы (далее  $-$  РДР).

РДР являются обязательными для всех обучающихся 9 классов.

РДР проводятся:

 $-20.02.2024$  г. по математике (в форме ОГЭ и ГВЭ);

 $-27.02.2024$  г. по русскому языку (в форме ОГЭ и ГВЭ).

Организация и проведение РДР осуществляется в соответствии с планом-графиком (Приложение 1).

Проведение РДР осуществляется согласно спецификации оценочных материалов.

Проверка работ осуществляется экспертной комиссией образовательной организации (далее – ОО).

В целях обеспечения достоверности результатов, проведения их объективного оценивания, экспертной комиссии ОО необходимо ознакомиться с критериями оценивания работ с последующим их обсуждением.

Во время проведения РДР в каждой аудитории, в которой находятся участники, должны присутствовать организатор и независимый наблюдатель, возможно присутствие общественных наблюдателей, а также использования видеонаблюдения. Рекомендуется присутствие независимого наблюдателя при проверке работ участников.

#### **Контактные телефоны:**

- по вопросам проведения РДР, тел. (3022) 92-77-77 (доб. 106), 89144811395 – Попова Галина Борисовна;

- по вопросам внесения результатов РДР (**для ОО, не работающих в системе «Сетевой город. Образование»**) в личном кабинете сайта ГУ КЦОКО https://egechita.ru, тел. (3022) 92-77-77 (доб. 113) – Сычев Антон Александрович;

- по вопросам внесения результатов РДР в систему «Сетевой город. Образование» - 41-93-21, 89248081299

Директор ГУ КЦОКО Забайкальского края М.Г. Габдрахманов

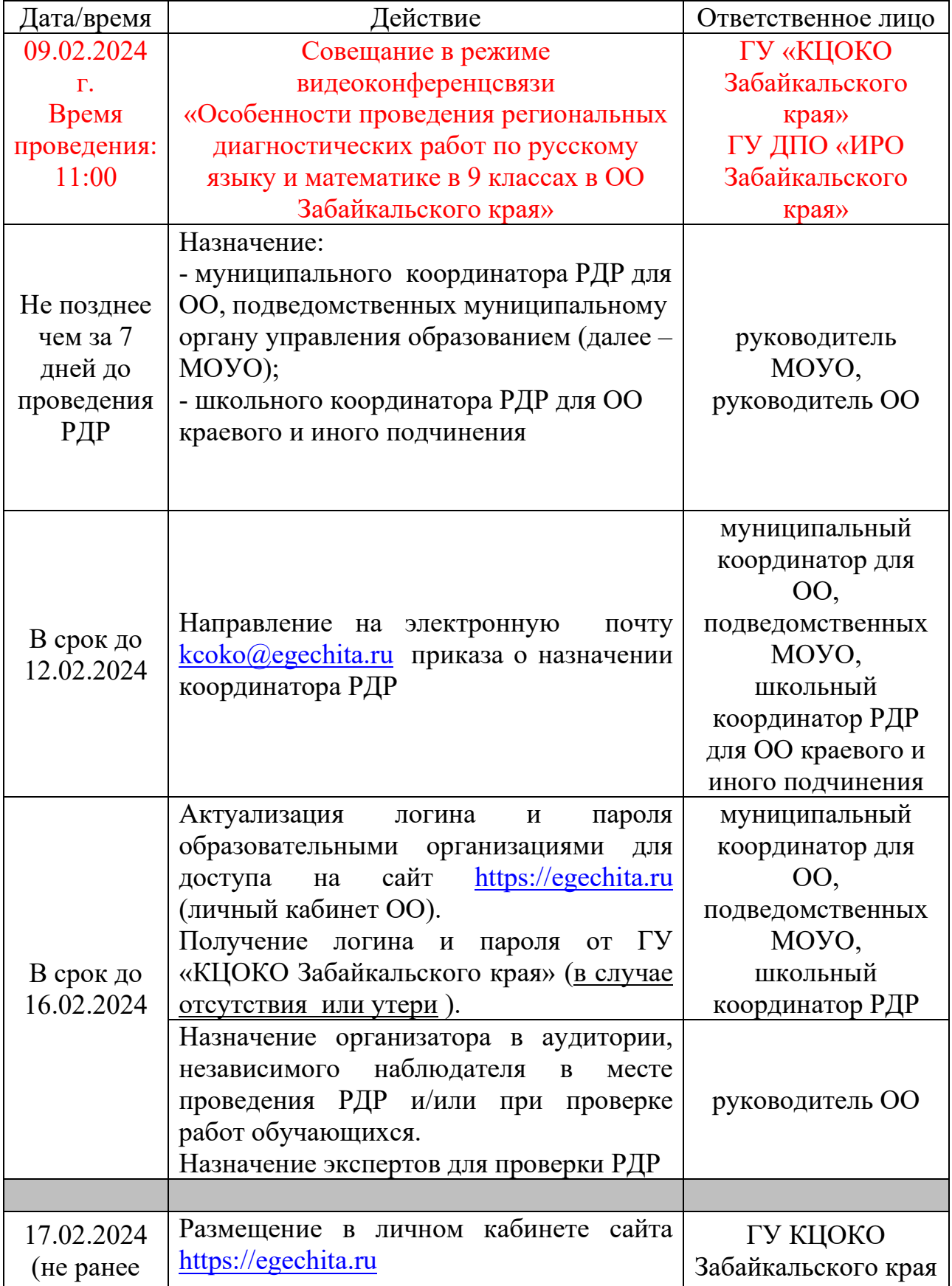

План-график проведения региональных диагностических работ

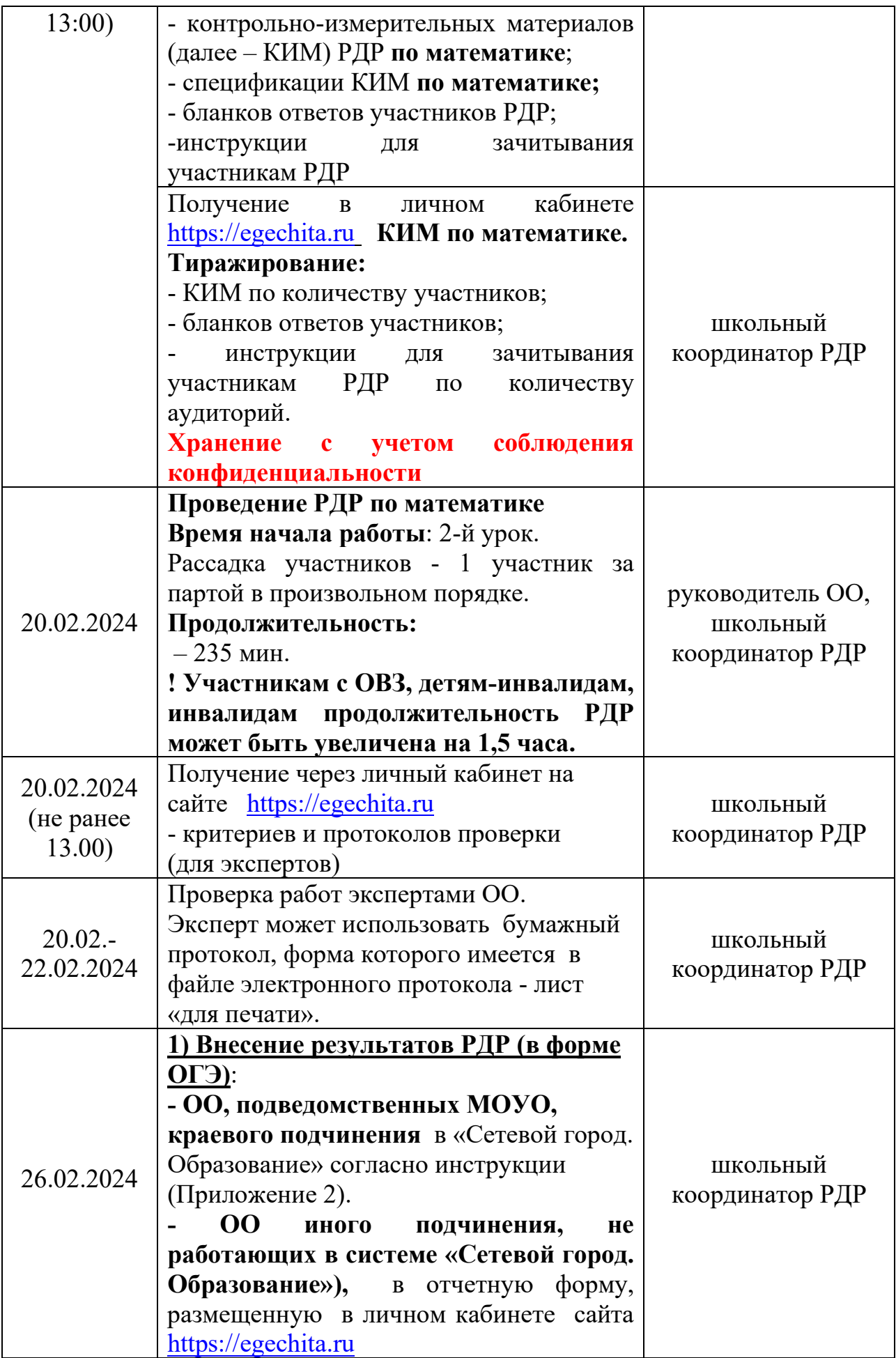

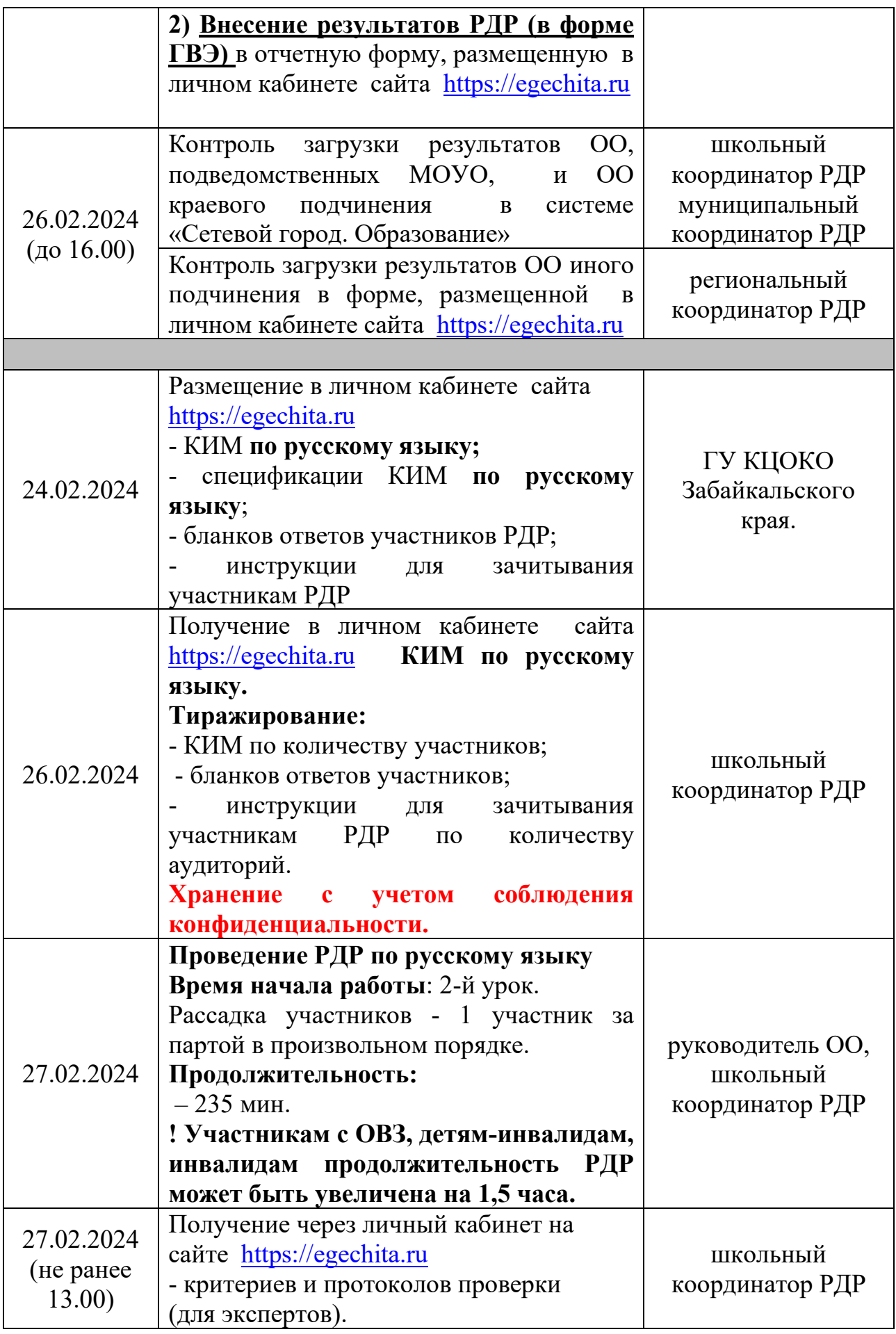

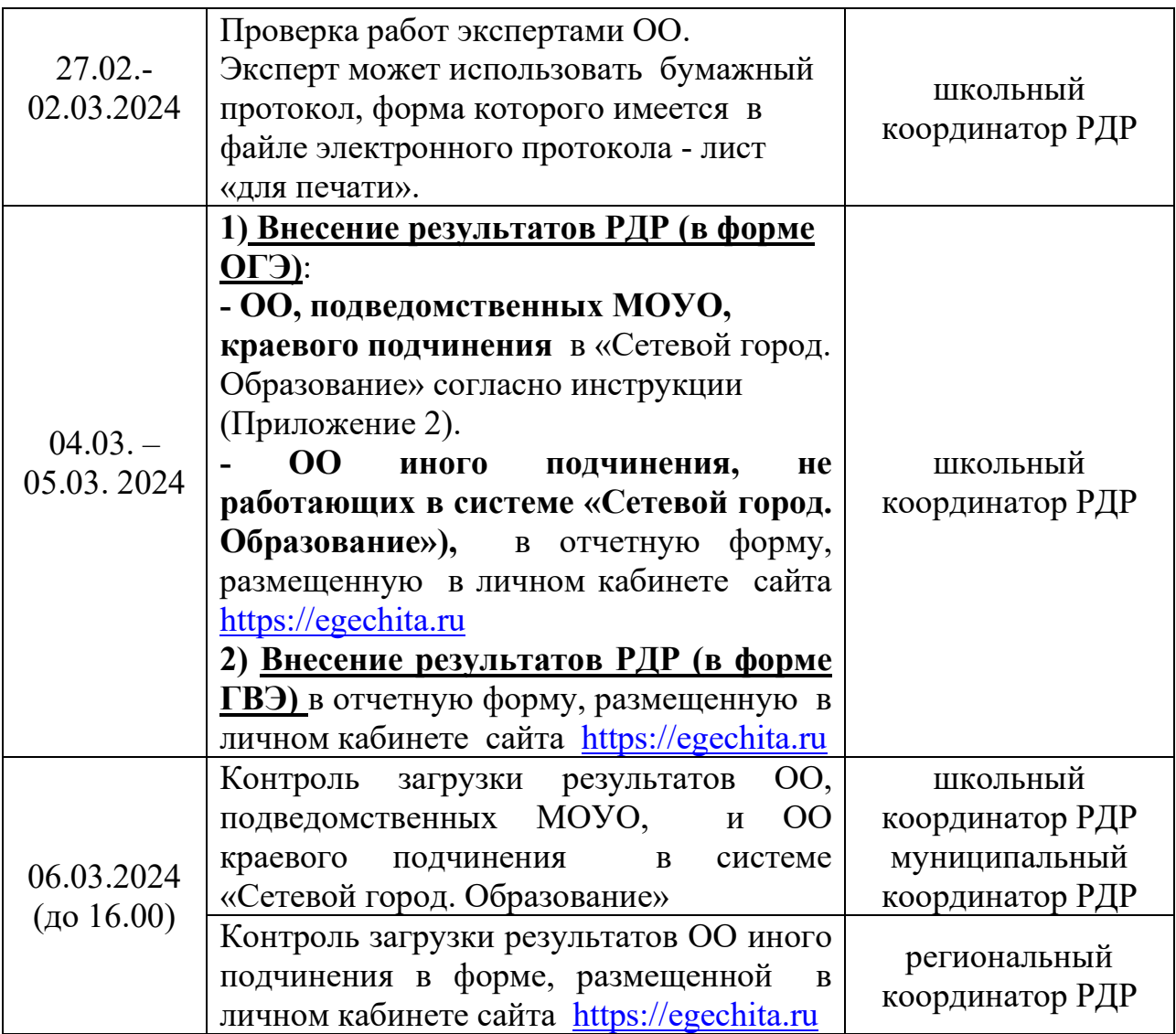

Приложение 2

1 Для получения отчета с анализом РДР необходимо войти в СГО под учетной записью сотрудника муниципального органа, осуществляющего управление в сфере образования, в меню МСОКО выбрать пункт МСОКО

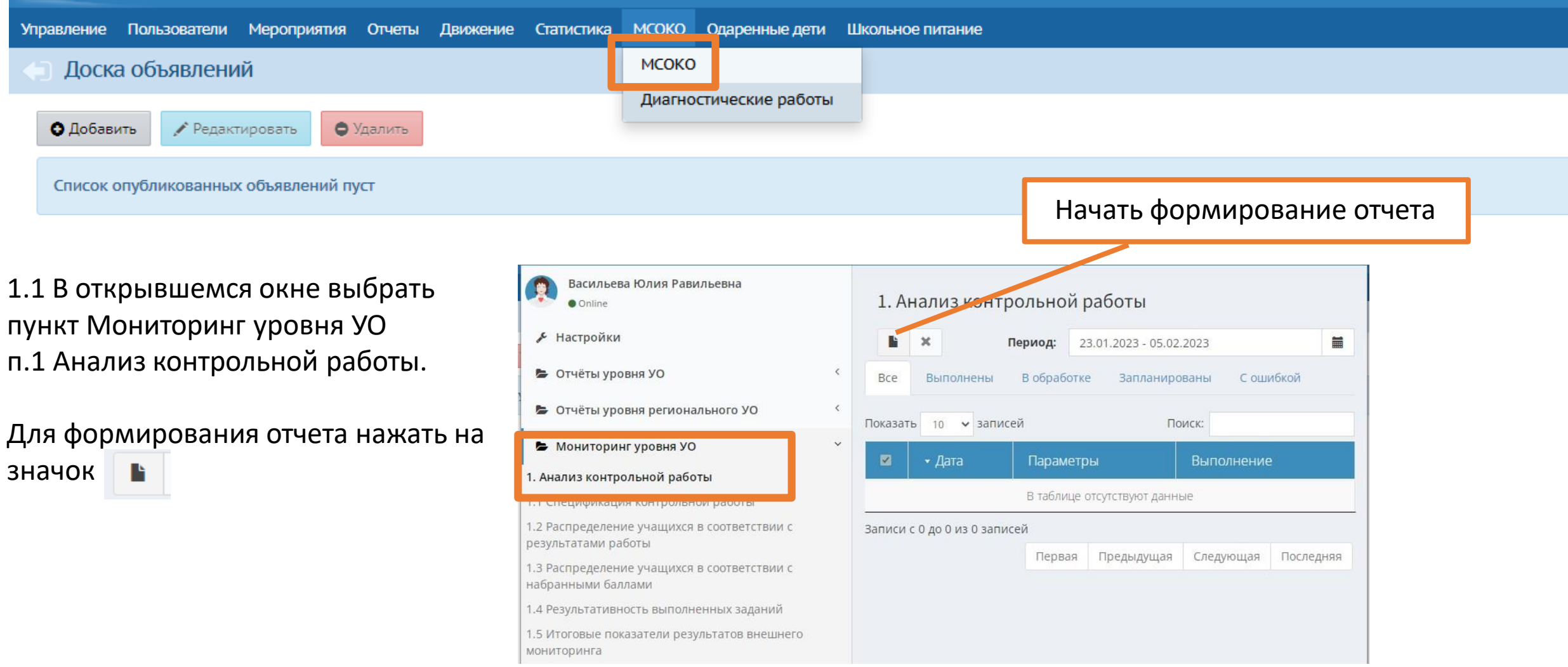

1.2 В открывшемся окне выставить параметры отчета в раскрывающихся списках и нажать Ок. Начнется формирование отчета.

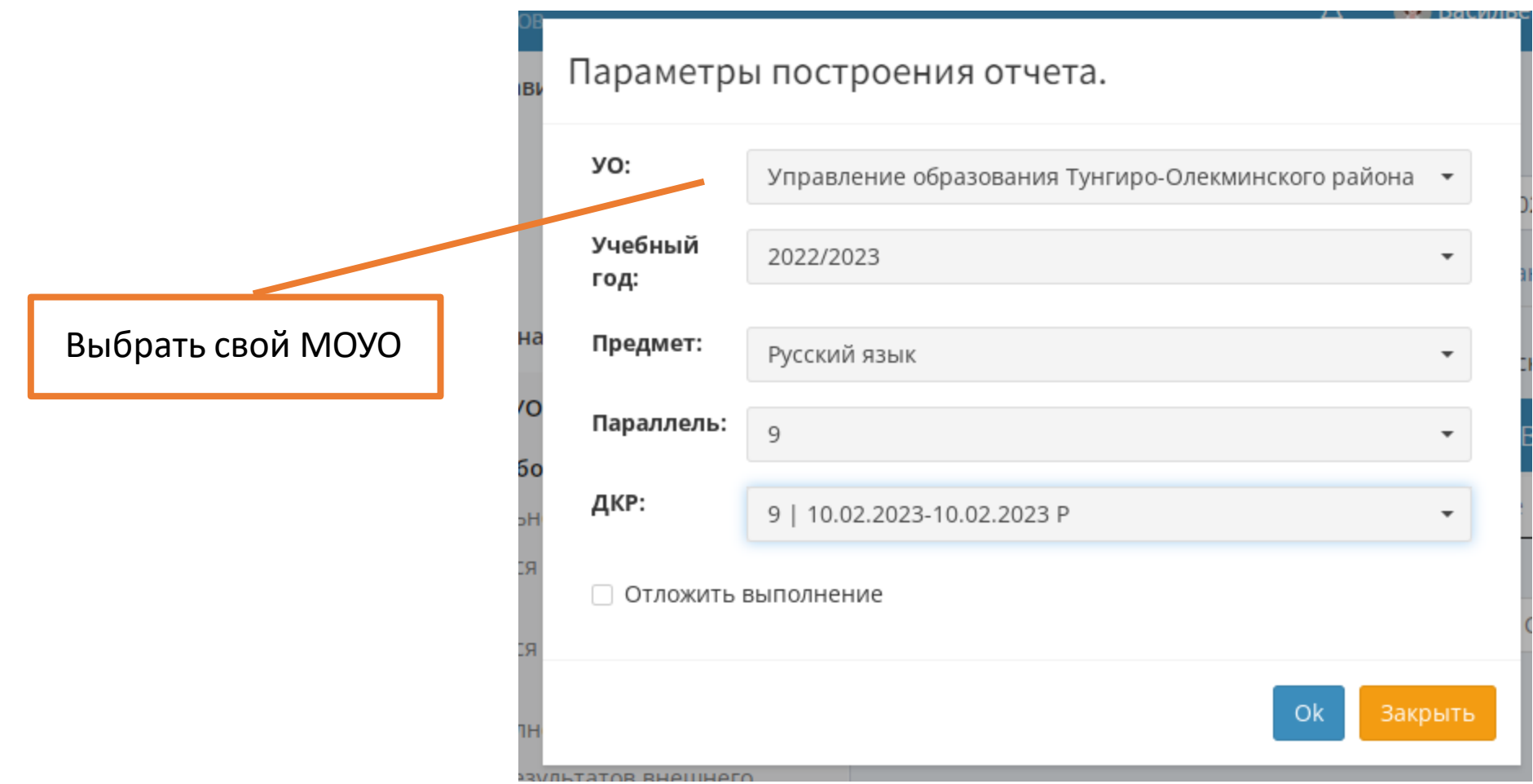

1.3 После формирования отчета (может занять несколько минут) статус выполнения изменится на Выполнено. Двойной щелчок левой кнопкой мыши по зеленой кнопке открывает сформированный отчет.

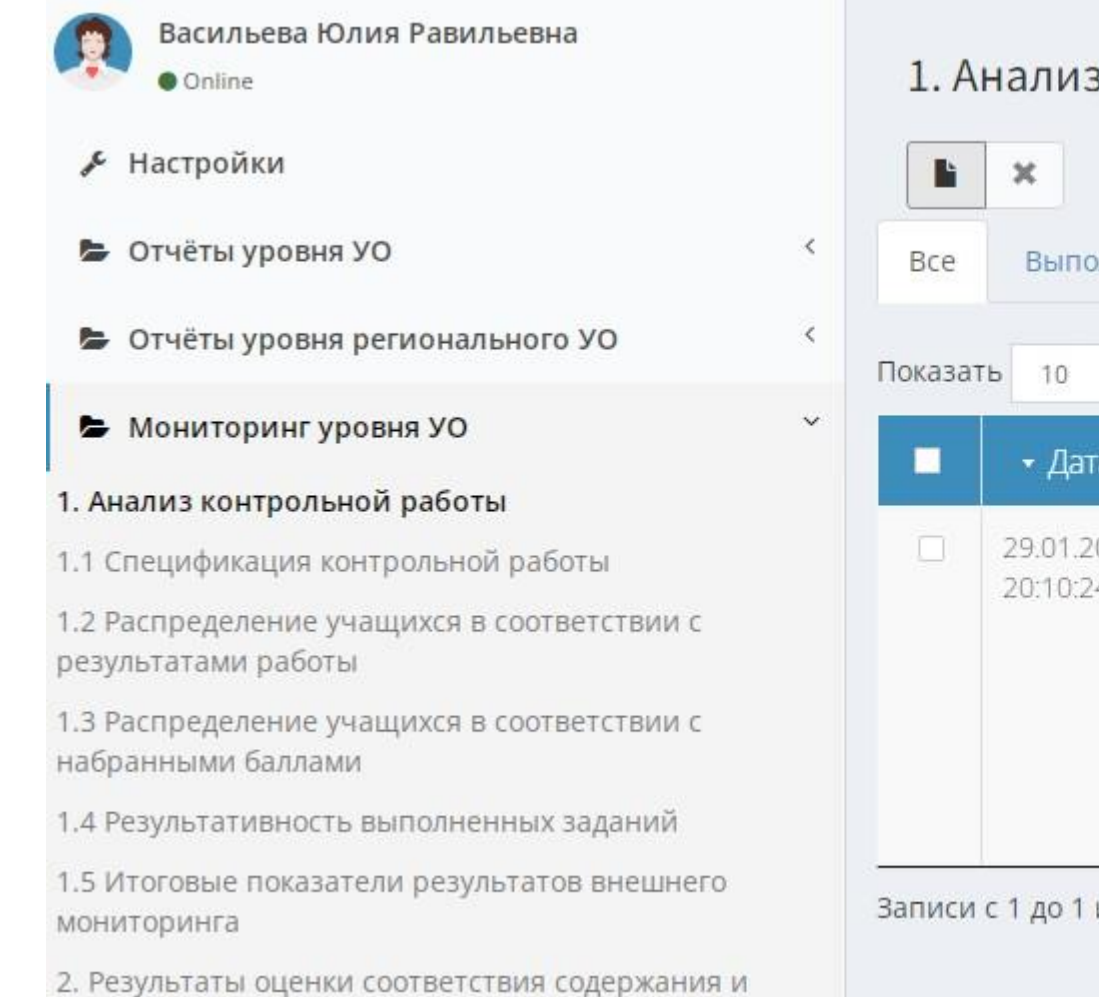

# 1. Анализ контрольной работы

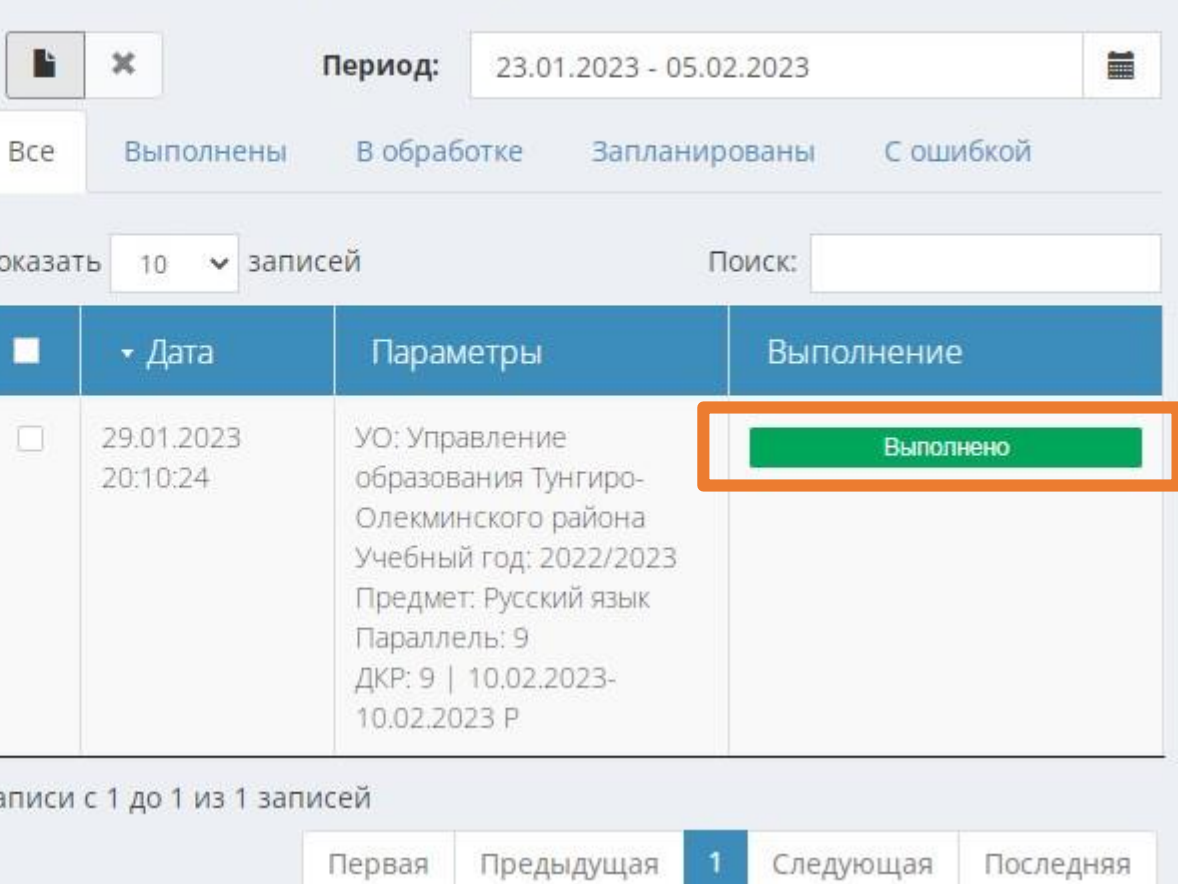

# Образец отчета с анализом РДР

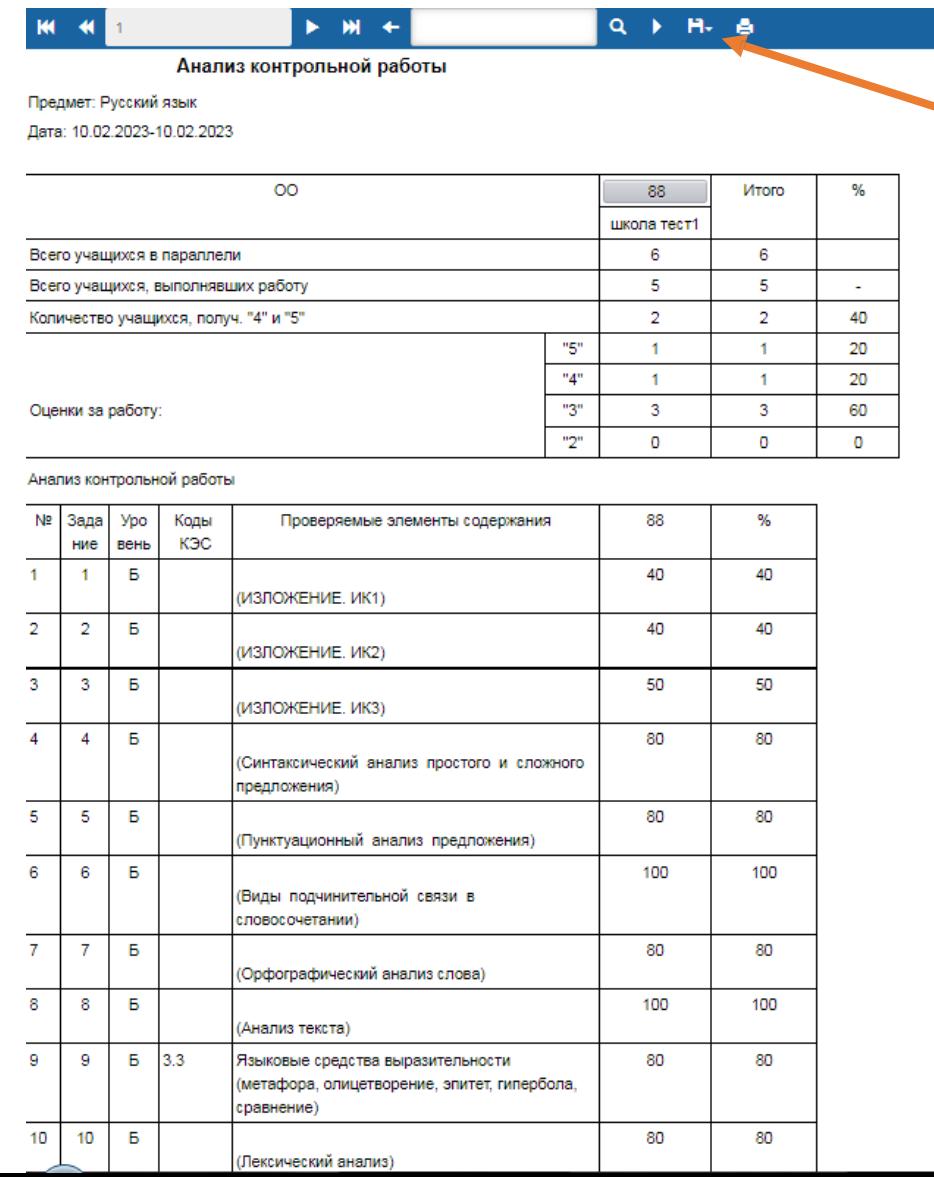

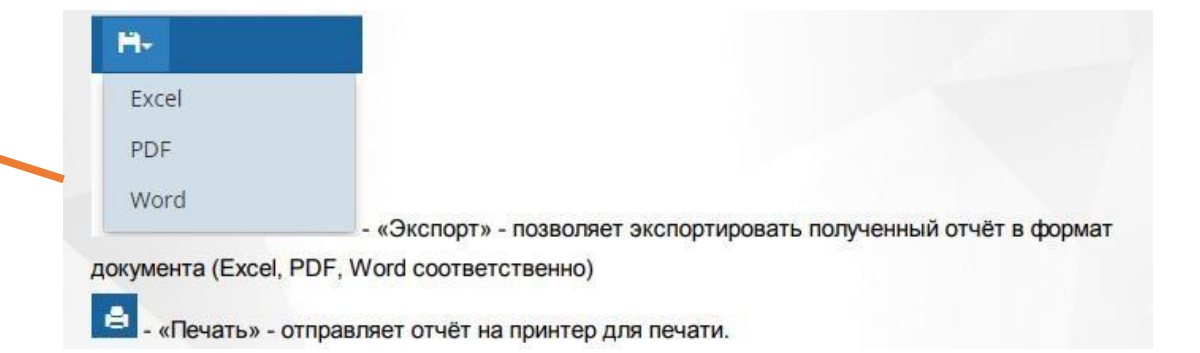

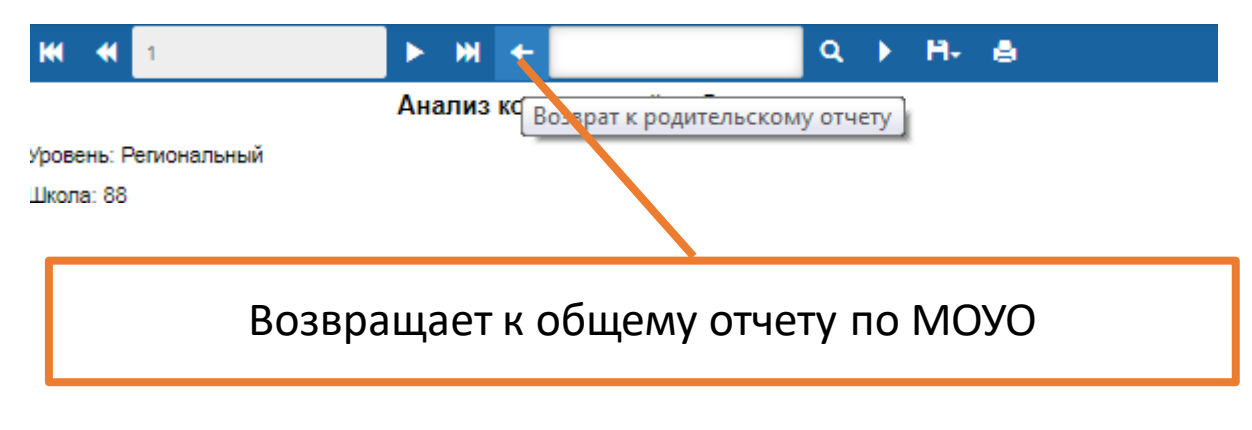

Аналогично формируются отчеты:

- 1. Спецификация контрольной работы
- 2. Распределение учащихся в соответствии с результатами работы
- 3. Распределение учащихся в соответствии с набранными баллами
- 4. Результативность выполненных заданий
- 5. Итоговые показатели результатов внешнего мониторинга

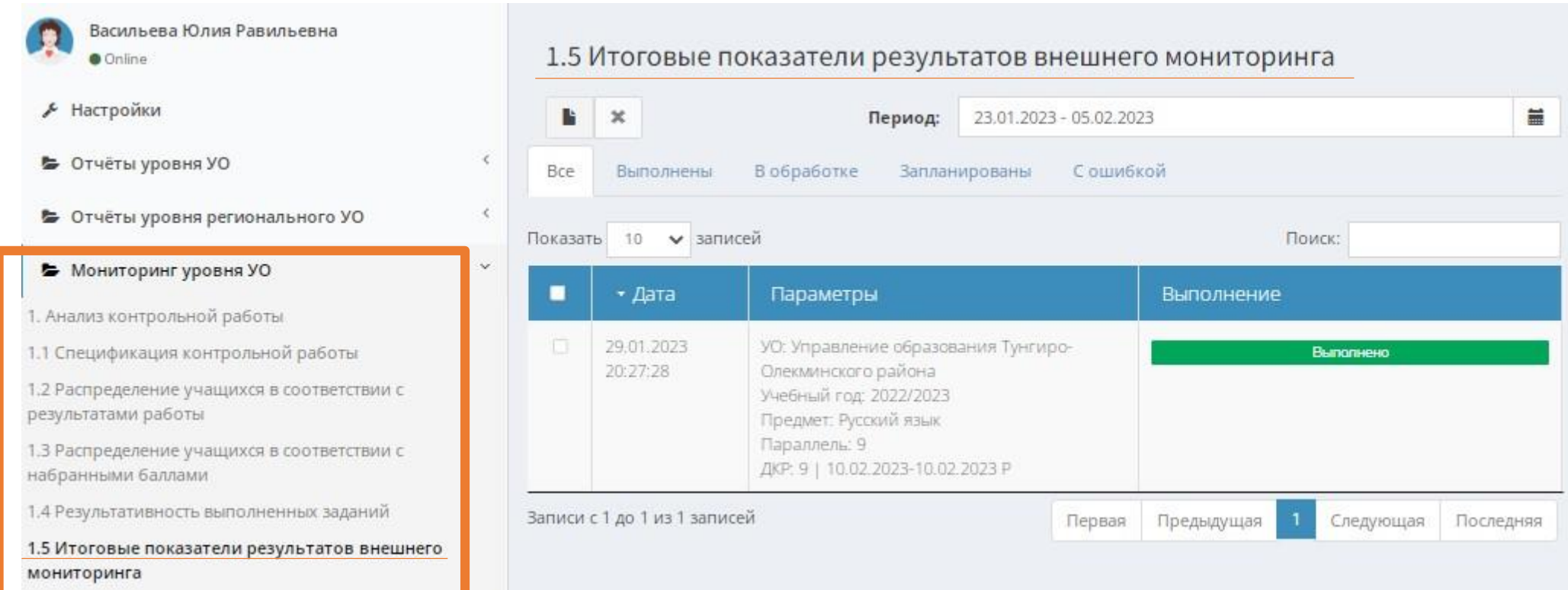

# 1. Подготовка к работе

1.1 Для корректного определения уровня образования необходимо привести список предметов к нормативному виду. Для этого в СГО на уровне ОО выбрать в меню Планирование, затем Предметы.

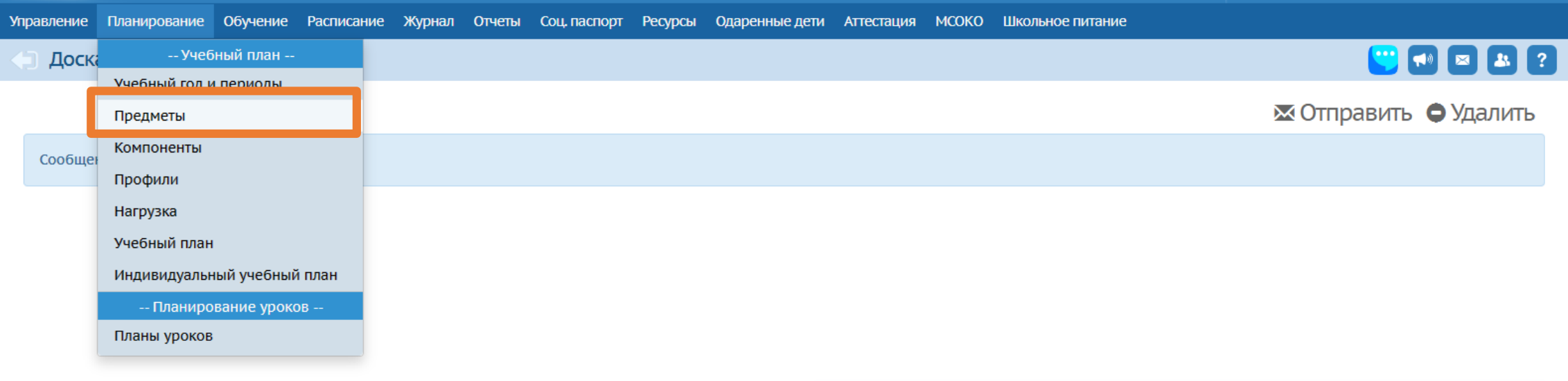

1. Подготовка к работе.

1.2 В таблице "Предметы" показаны образовательные области с прикрепленными к ним предметами.

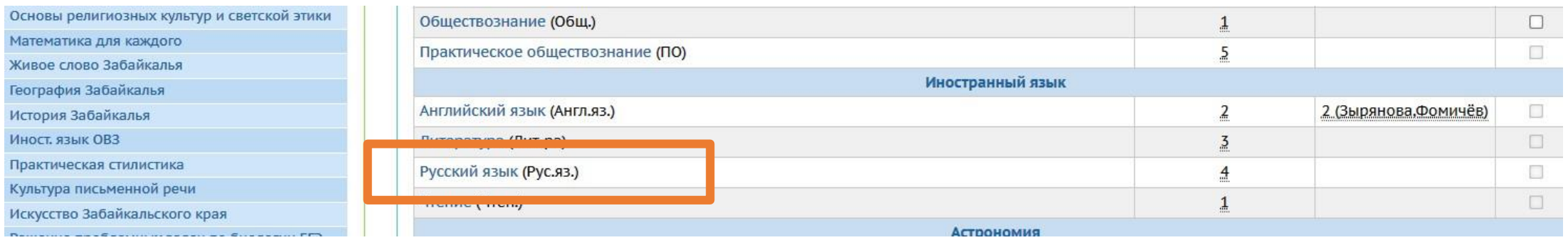

Для того, чтобы привести список предметов к нормативному виду, необходимо нажать на название предмета, которое является ссылкой. Произойдет переход на редактирование предмета. Выбрать Кодификатор ФИПИ из выпадающих списков – Кодификатор по русскому языку 2022. После заполнения всей информации, предмет необходимо сохранить посредством кнопки "Сохранить". Предмет будет успешно отредактирован.

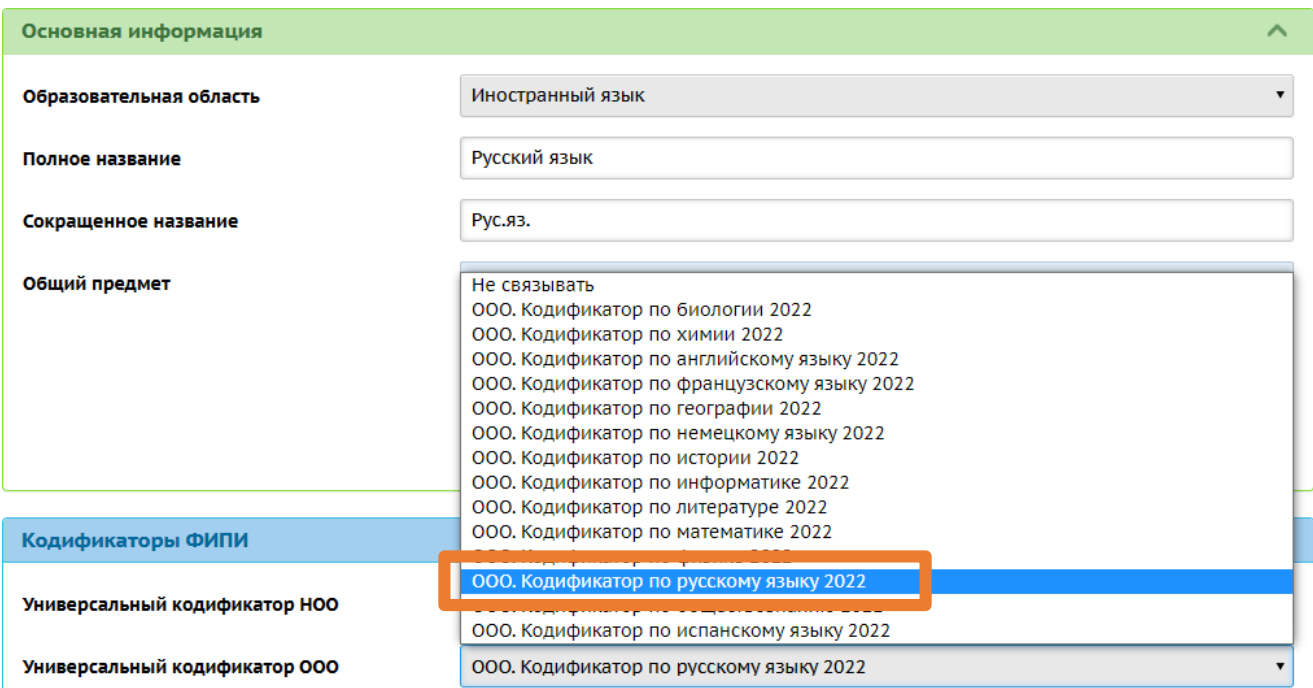

2. Заполнение протокола РДР.

2.1 Для заполнения протокола РДР необходимо в СГО на уровне ОО выбрать в меню Журнал, затем Классный журнал.

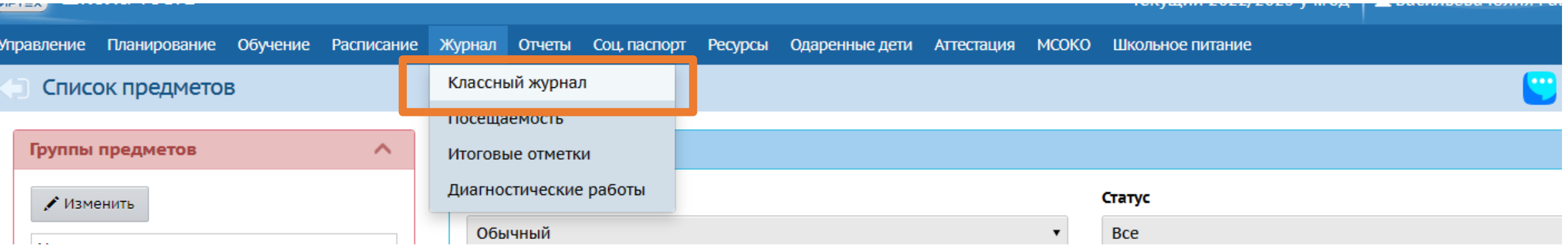

Откроется "Классный журнал", где необходимо выбрать нужный класс, предмет и период обучения

# Классный журнал

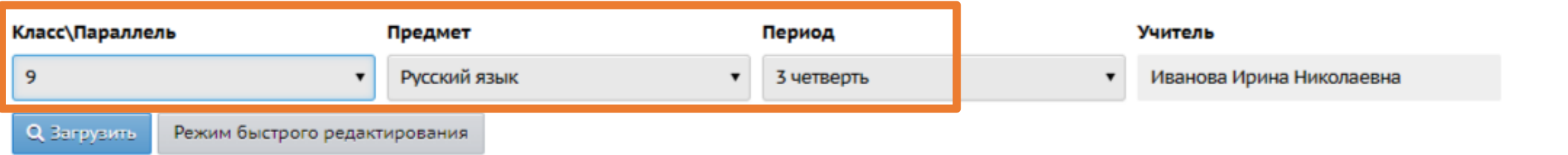

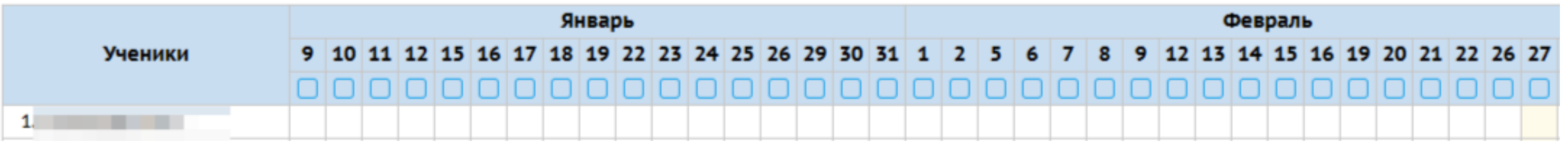

# 2. Заполнение протокола РДР.

2.2 Для заполнения протокола РДР необходимо нажать "Выставить оценки" под нужной датой занятий (дата проведения работы).

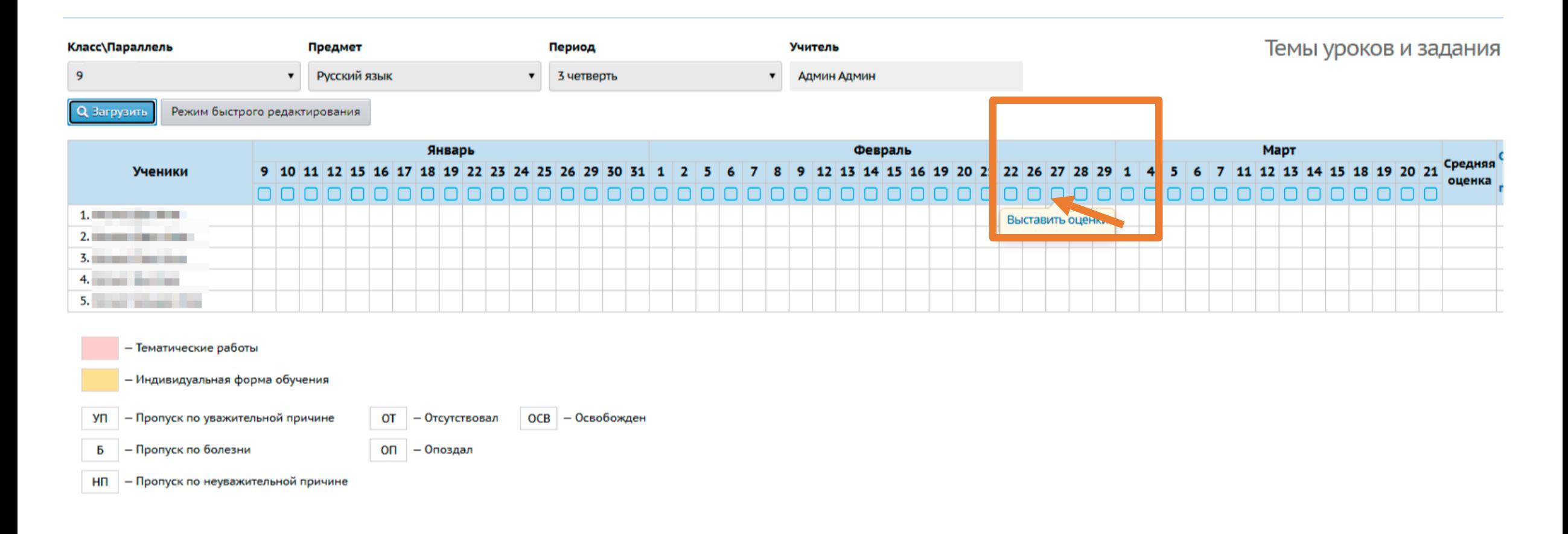

2. Заполнение протокола РДР.

2.3 Откроется экран "Выставить оценки", где необходимо нажать "Добавить" в столбце "Задания".

2.4 В открывшемся окне удалить тему задания (если была прописана в КТП), поставить -, выбрать тип «Диагностическая контрольная работа" из выпадающего списка, в появившемся поле выбрать РДР-РЯ-9. Далее необходимо нажать кнопку «Добавить». После чего в окне появившегося сообщения нажать ОК.

#### • Классный журнал / Выставить оценки В Сохранить и вернуться ₩ Сохранить О Добавить задание О Добавить домашнее задание на текущи Русский язык Предмет 3 четверть Период  $\cdot$  0 27.02.24 Дата урока назначить вариант планирования Тема урока Посеща-<br>емость Домашняя работа Задания Ученики  $\blacktriangledown$  $\mathbf{v}$ **Contract Contract**  $\pmb{\mathrm{v}}$  $\pmb{\mathrm{v}}$ ДОБАВИТЬ ДОБАВИТЬ

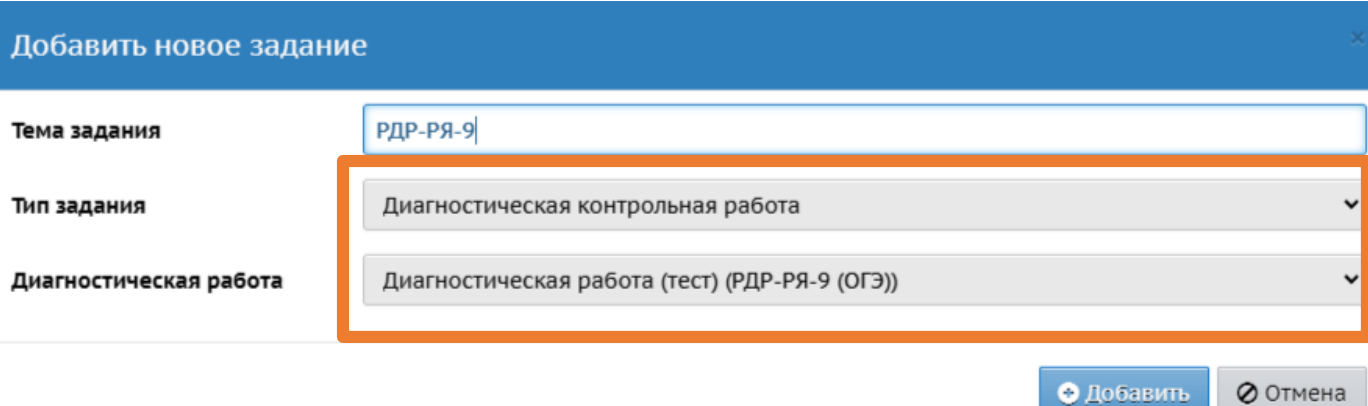

# 2. Заполнение протокола РДР

Тема урока

2.5 В столбце "Задания" возле контрольной работы необходимо открыть "Протокол контрольной работы" посредством нажатия на значок . На экране появится Протокол контрольной работы "

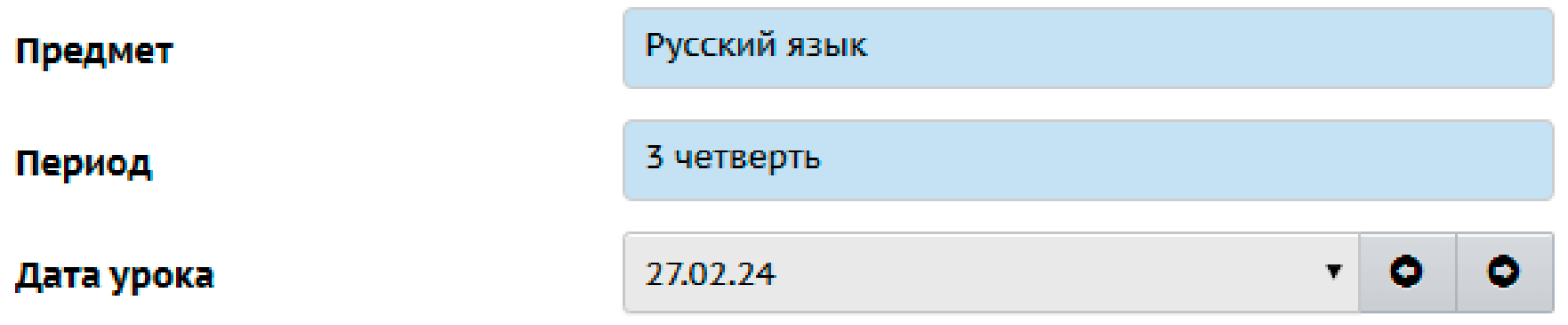

### назначить вариант планирования

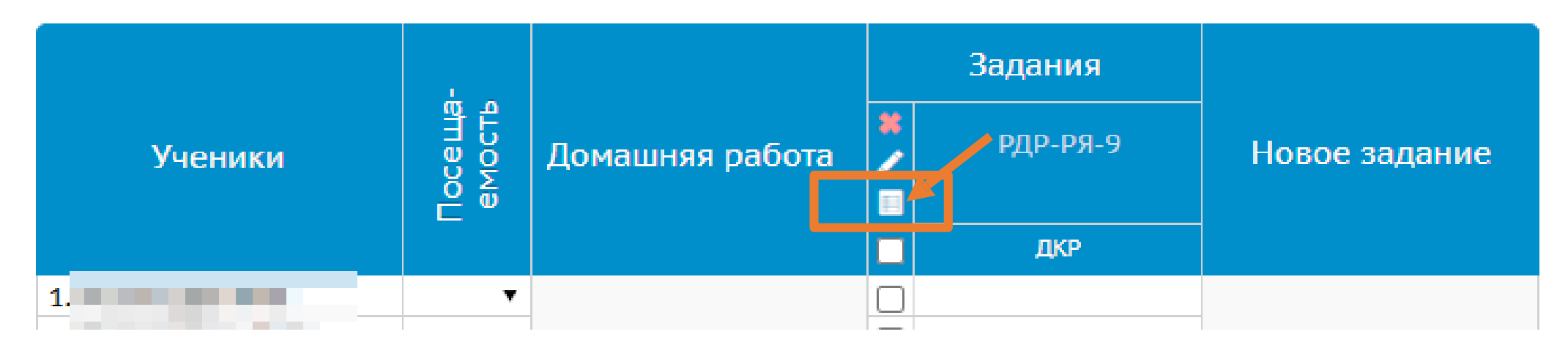

# 2. Заполнение протокола РДР

2.6 В соответствии с полученными результатами РДР необходимо в столбцах "Баллы за задание" и "Оценка" проставить реальную оценку каждого ученика. После чего нужно нажать кнопку "Сохранить".

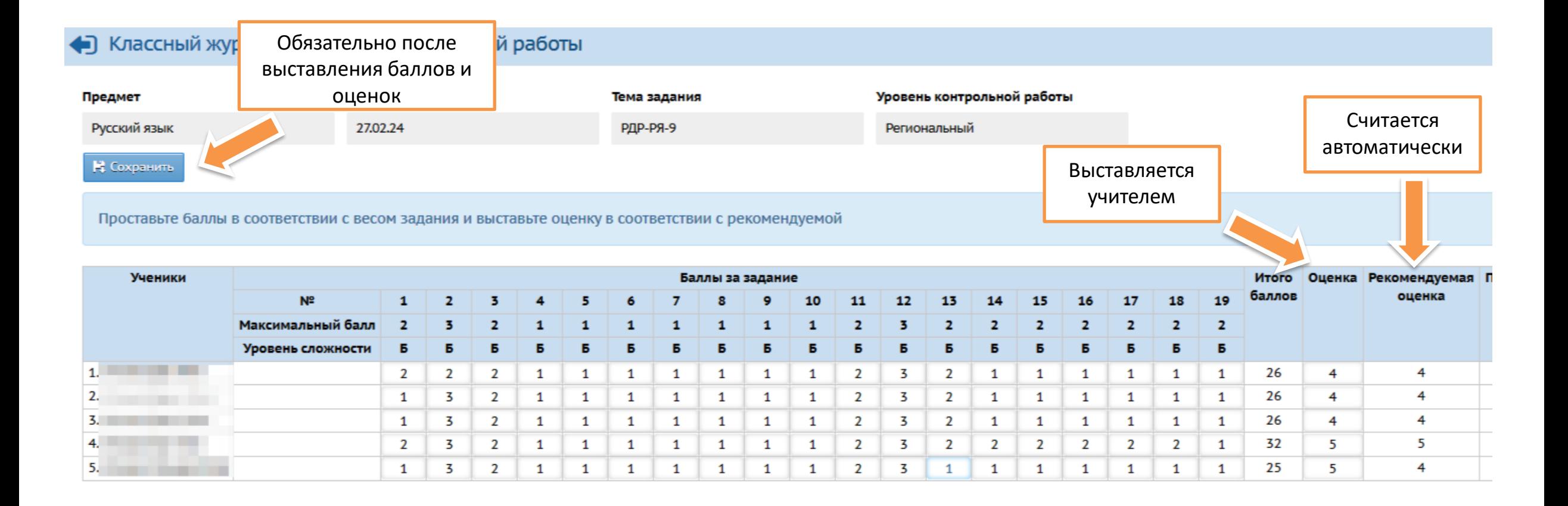

# 2. Заполнение протокола РДР

2.7 Выставленные в протоколе оценки ни в классном журнале, ни в дневнике обучающегося не отображаются и не учитываются при расчёте среднего балла за учебный период. Они отображены только в протоколе РДР.

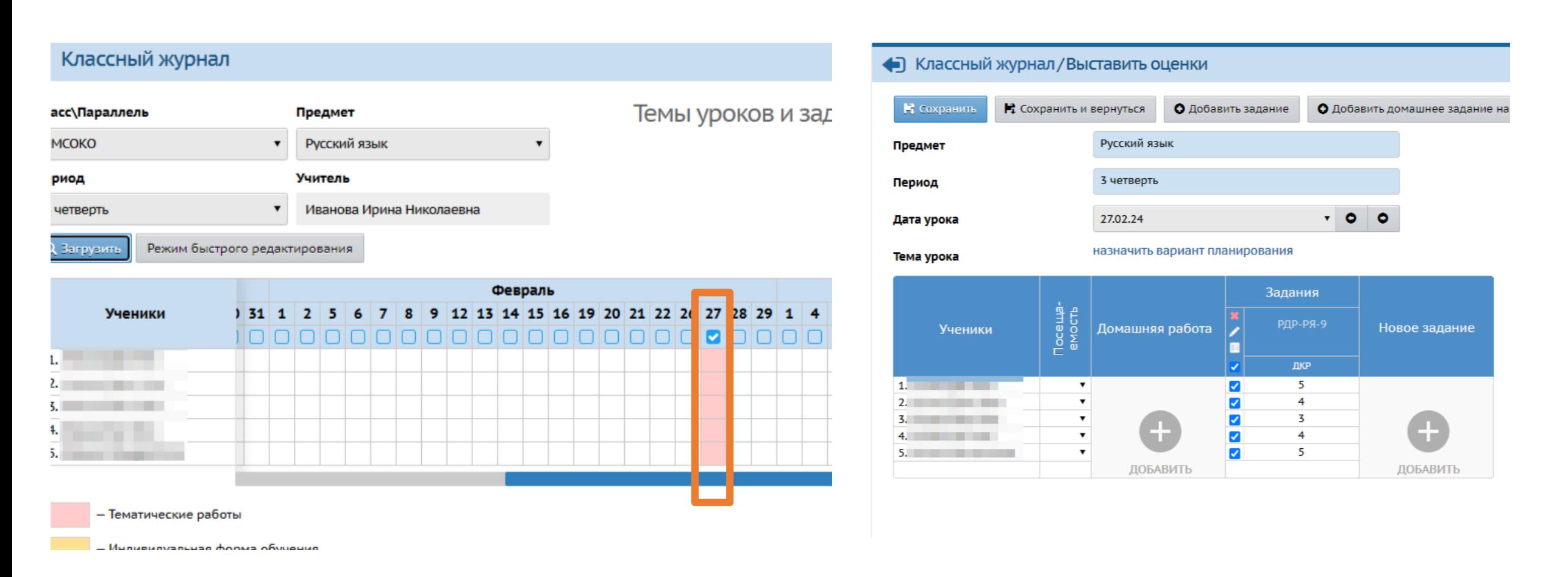

- 3. Получение анализа РДР
- 3.1 Для получения анализа РДР необходимо выбрать меню МСОКО

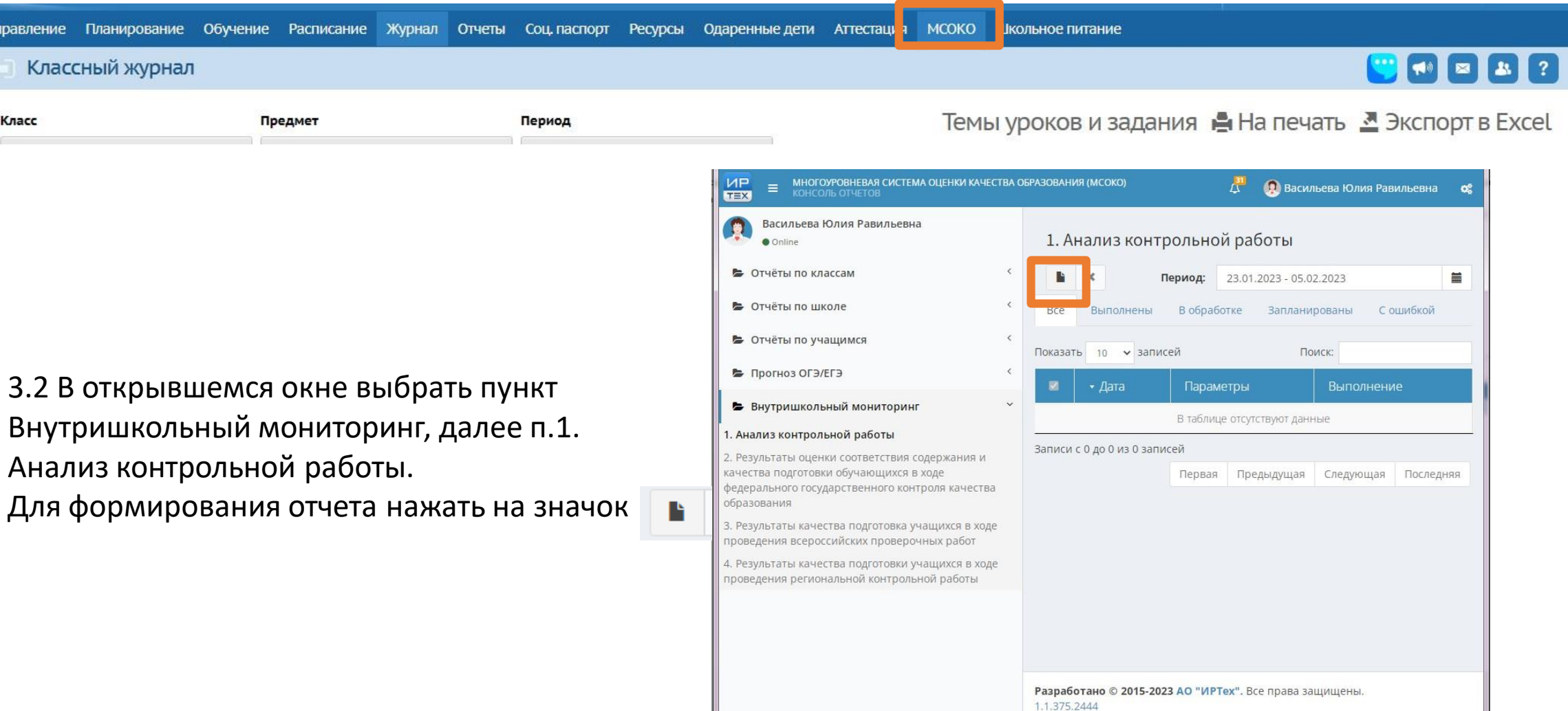

3. Получение анализа РДР

Васильева Юлия Равильевна

**O** Online

• Отчёты по классам

• Отчёты по школе

В Прогноз ОГЭ/ЕГЭ

образования

• Отчёты по учащимся

Внутришкольный мониторинг

качества подготовки обучающихся в ходе

2. Результаты оценки соответствия содержания и

федерального государственного контроля качества

3. Результаты качества подготовка учащихся в ходе

1. Анализ контрольной работы

3.4 Выставить параметры отчета и нажать Ок. Начнется формирование отчета.

 $\mathbf{F}$ 

Bce

п

 $\Box$ 

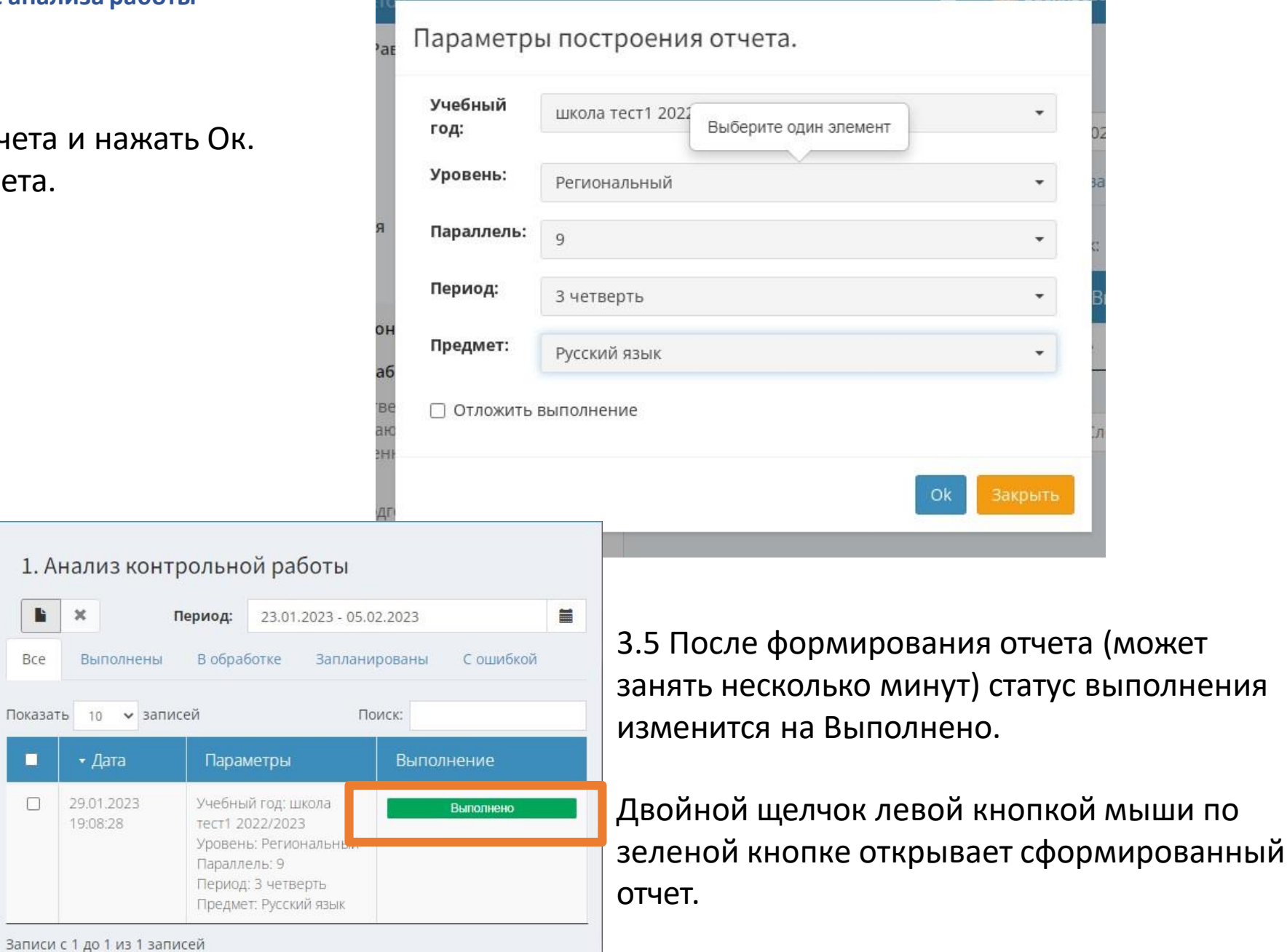

#### **Загрузка результатов РДР и получение анализа работы**  $H<sub>1</sub>$ Excel Образец отчета с анализом РДРPDF Word - «Экспорт» - позволяет экспортировать полученный отчёт в формат  $Q \rightarrow H - \Theta$  $\blacktriangleright$   $\blacktriangleright$   $\blacktriangleright$ документа (Excel, PDF, Word соответственно) Протокол контрольной работы В - «Печать» - отправляет отчёт на принтер для печати. Предмет: Русский язык Chaco: 9 Учитель: Кутузова И.Н.

He

HO

 $\overline{\mathbf{0}}$ 

 $14$ 

24

 $8<sub>1</sub>$ 

 $12$ 

**Lunoni** 

но

33

 $19$ 

 $\bullet$ 

25

 $21$ 

 $1232222222$ 

 $\overline{\phantom{a}}$  $2 \mid 2 \mid$  $\overline{2}$   $\%$ 

ния

 $100$ 

 $-58$ 

 $-27$ 

 $\sim$ 

 $76$ 

 $64$ 

выполне выполне

Итоговая

оценка

 $\sim$ 

 $\sim$ 

 $\sim$ 

Инд.

**UPO** 

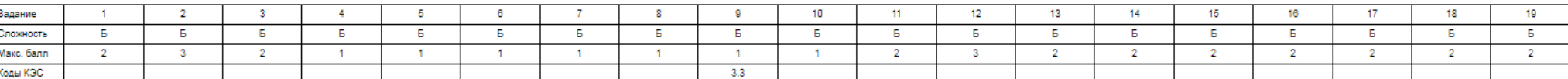

Оценка

учителя

 $-5$ 

 $\overline{\phantom{a}3}$ 

 $\overline{\phantom{a}}$ 

 $H$ 

 $\overline{4}$ 

 $\overline{\mathbf{3}}$ 

Реком.

оценка

- 5

 $\overline{\mathbf{3}}$ 

 $\overline{2}$ 

 $\blacktriangle$ 

Уровень

высокий

базовый

онижен ный

 $\sim$ 

повыше

нный

базовый

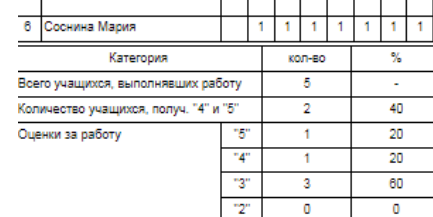

 $2 \quad 3 \quad 2$ 

#### Анализ контрольной работы

Дата: 10 фев 2023

N<sub>30</sub>

ФИ ученика

1 Березина Виктория

4 Ольховская Анастасия

2 Дубова Наталия

3 Катина Елена

5 Селин Семен

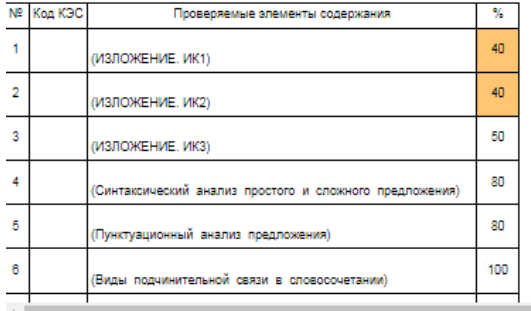